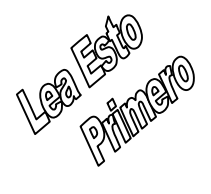

# *Guía Rápida*

 **Modelos Agilent Technologies 6811B - 6814B, 6834B y 6843A Soluciones de Alimentación de CA**

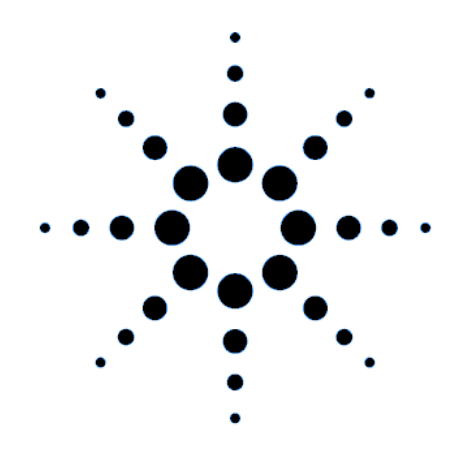

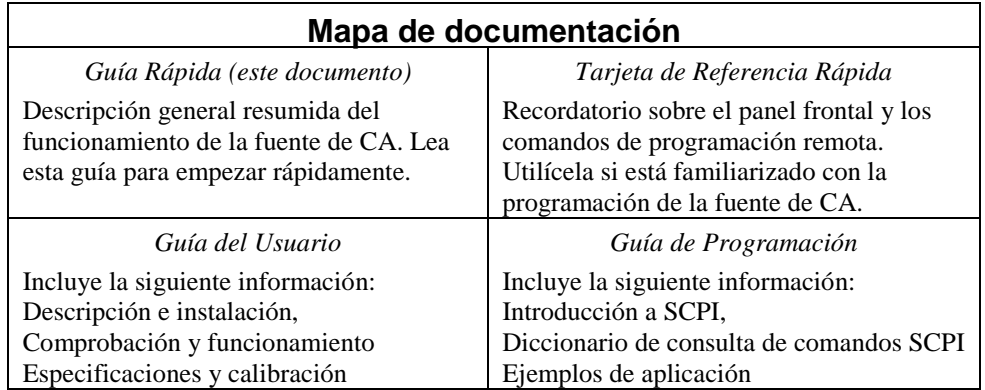

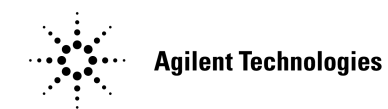

 Número de parte Agilent 5962-0841 Número de microfiche 5962-0842 Impreso en EE.UU.: abril 2000

## **Índice**

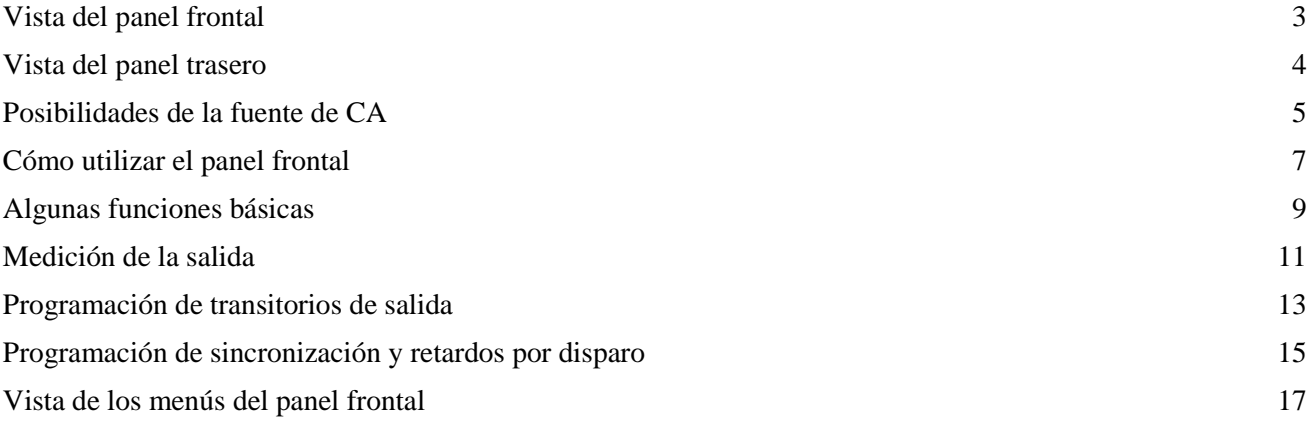

## **Aviso de seguridad**

*Al principio de la Guía de usuario se incluye un página con un resumen sobre seguridad en relación con este instrumento. Familiarícese con el contenido de dicha página. Debe observar las siguientes precauciones de seguridad.*

#### **ADVERTENCIA:** *TENSIONES LETALES*

**Las fuentes de CA pueden alcanzar una tensión máxima de salida de 425 V. El contacto con los terminales de salida o los terminales conectados a estos puede provocar la MUERTE en el caso de que el sistema esté encendido.**

#### **ANTES DE ALIMENTAR EL SISTEMA**

Compruebe que el voltaje del producto está ajustado para coincidir con la línea de voltaje disponible, está instalado el fusible correcto y que se han tomado todas las precauciones de seguridad. Tenga en cuenta las marcas externas del instrumento descritas en "Símbolos de seguridad".

#### **CONEXIÓN A TIERRA DEL INSTRUMENTO**

Con el fin de minimizar el riesgo de descarga, la carcasa y el chasis del instrumento deben conectarse a una toma de tierra. El instrumento debe conectarse a la fuente de CA por medio de un cable de alimentación con toma de tierra, con el cable de tierra firmemente conectado a una toma de tierra (tierra de seguridad) en la toma de alimentación. Cualquier corte en el conductor de seguridad (a tierra) o desconexión del terminal protector de tierra puede provocar descargas que ocasionen daños personales.

#### **FUSIBLES**

Utilice únicamente los fusibles con los rangos requeridos de corriente, tensión y tipo especificados (fundido normal, retardo, etc.). No utilice fusibles reparados o portafusibles puenteados. Esto podría provocar cortocircuitos o incendios.

#### **NO RETIRE LA CUBIERTA DEL INSTRUMENTO**

El personal operativo no debe retirar las cubiertas del instrumento. Únicamente el personal de mantenimiento cualificado puede hacerse cargo del recambio de componentes así como de los ajustes internos.

#### **NO SUPERE EL RANGO DE ENTRADA**

Este instrumento puede estar equipado con filtro de línea para reducir interferencias electromagnéticas y debe conectarse a una toma de tierra adecuada con el fin de minimizar el riesgo de descargas eléctricas. El funcionamiento a tensiones o frecuencias que superen los rangos establecidos en la etiqueta puede provocar pérdidas de corriente por encima de los 5,0 mA

Copyright 1995, 1996, 1998, 2000 Agilent Technologies, Inc.

Este documento contiene información reservada protegida por derechos de autor. Reservados todos los derechos. Ninguna parte de este documento puede ser fotocopiada, reproducida o traducida sin el previo consentimiento de Agilent Technologies. La información contenida en este documento está sujeta a cambios sin previo aviso.

## **Vista del panel frontal**

La pantalla de 14 caracteres muestra los comandos y valores medidos del menú.

♦ Los indicadores muestran modos de operación y condiciones de estado.

Los controles giratorios establecen la tensión y la frecuencia cuando la fuente de CA está en modo local.

- ♦ Gire rápidamente para un control no puntual
- ♦ Gire lentamente para un control de precisión.

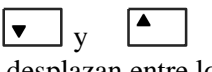

desplazan entre los comandos del menú.

 $\bullet$  index  $y \mid \bullet$ desplazan entre arrays de armónicos y listas.  **index**

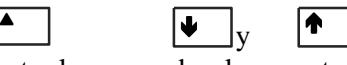

desplazan entre los parámetros de comando.

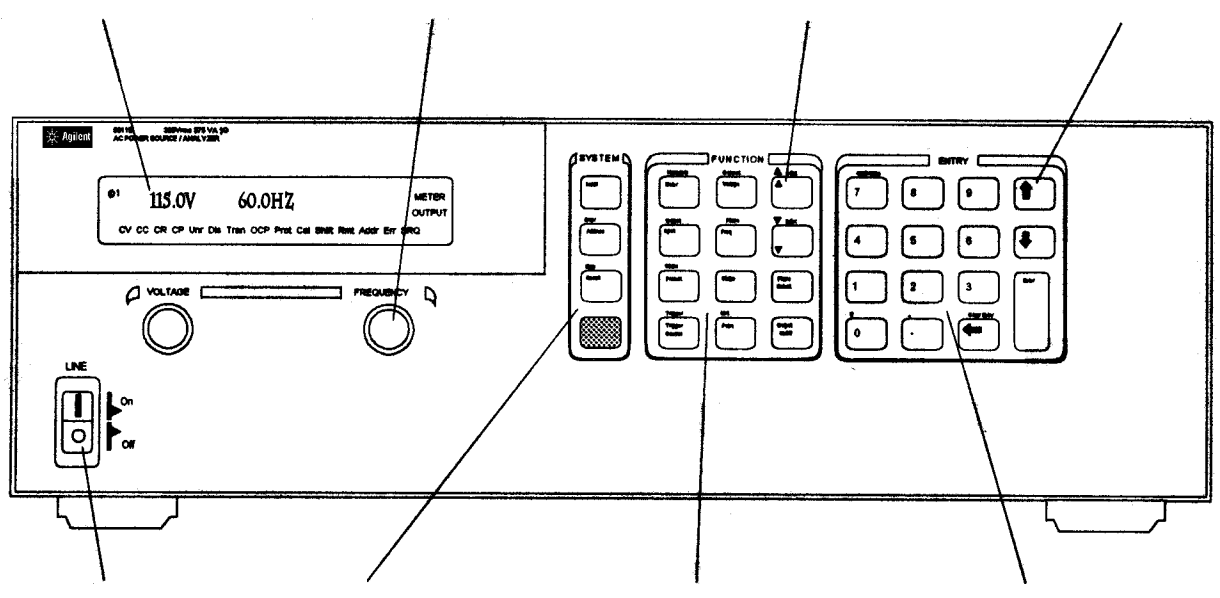

Enciende y apaga la fuente de CA

- Teclas System:
- ♦ Regresan al modo Local
- Establecen la dirección GPIB y otros parámetros del sistema
- Establecen el interfaz RS-232
- Muestran los códigos de error SCPI
- Graban y recuperan estados del instrumento

Teclas Function:

- ♦ Habilitan/deshabilitan la salida
- $\triangle$  Seleccionan fases de salida
- $\triangleleft$  Seleccionan funciones de análisis de armónicos y medición del panel frontal
- ♦ Programan frecuencia de voltaje, fase, límites de corriente, parámetros de pulso y formas de onda
- ♦ Establecen y anulan funciones de protección
- ♦ Seleccionan acoplamiento de entrada y salida
- Controlan el estado
- Desplazan por los comandos de menú del panel frontal.

Teclas Entry:

• Introducen valores

- ♦ Aumentan o
- disminuyen valores ♦ Desplazamiento por los parámetros de
- comando ♦ Calibran la fuente de corriente alterna.

## **Vista del panel trasero**

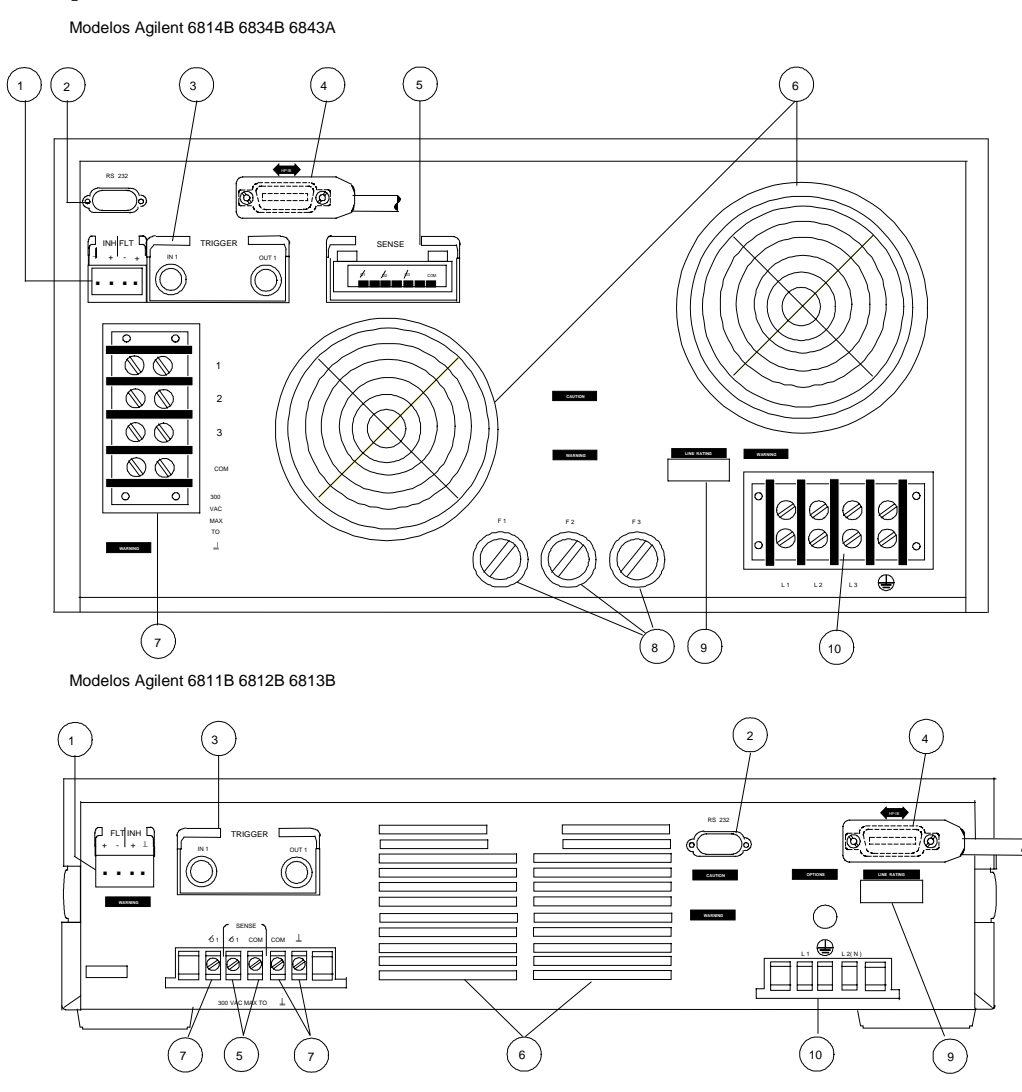

#### **Conexiones del panel trasero (vea el capítulo 3 de la Guía del usuario para más información)**

- **1** Señal de entrada TTL INH (Remote Inhibit) para deshabilitar la fuente de alimentación desde el exterior. Señal de salida TTL FLT (Discrete Fault Indicator) cuando hay un fallo de dispositivo.
- **2** Conector RS-232 para el controlador remoto.
- **3** Conectores TRIGGER BNC para entradas y salidas de disparos de fuente de CA.
- **4** Conector GPIB y cable GPIB para controlador remoto.
- **5** Conexiones SENSE para advertir tensiones remotas en la carga.
- **6** Ventiladores (no bloquear).
- **7** Conexiones OUTPUT de alimentación a la carga. (Conexiones φ2, φ3 sólo disponibles en el Agilent 6834B.)
- **8** Fusibles de entrada de línea CA (sólo Agilent 6814B/6834B/6843A. Los otros modelos disponen de fusibles internos).
- **9** La etiqueta LINE RATING especifica la alimentación requerida por la fuente de alimentación.
- **10** Conexiones de Entrada de línea CA desde la fuente de alimentación.

## **Posibilidades de la fuente de CA**

### **Generación de formas de onda**

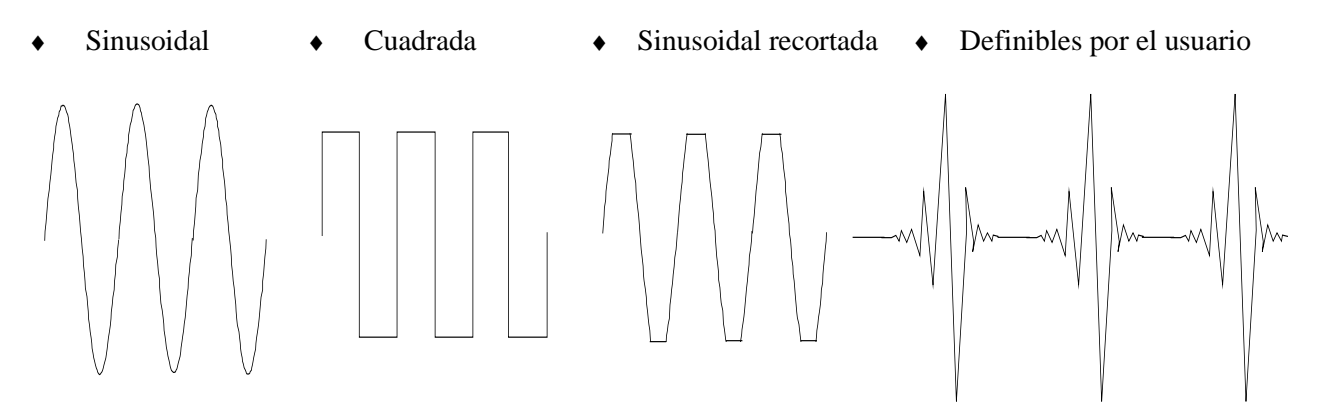

### **Programación de la salida**

- ♦ Fase
- ◆ Tensión rms de CA → Tensión de CC
- 
- 
- ♦ Índices de variación de tensión y frecuencia ♦ Impedancia
- ♦ Límite de corriente rms

Los modelos Agilent 6811B, 6812B, 6813B programan las siguientes funciones de salida adicionales:

- 
- ♦ Distorsión ♦ Límite de corriente de pico
- ♦ Frecuencia ♦ Acoplamiento de CA
	-

### **Realización de las siguientes mediciones**

- $\bullet$  Corriente alterna rms, tensión rms de CA + CC
- $\bullet$  Corriente alterna rms, corriente rms de CA + CC; más las corrientes de pico repetitivas y no repetitivas
- ♦ Potencia real, reactiva y aparente ♦ Corriente de CC
- ♦ Análisis armónico de formas de onda de tensión y corriente obteniendo unos resultados de amplitud, fase y distorsión armónica global que alcanzan el armónico 50.
- ♦ Lectura por disparo de tensión y corriente digitalizados con amplios cálculos posteriores a la lectura

Los modelos Agilent 6811B, 6812B, 6813B realizan las siguientes mediciones adicionales:

- Tensión de CC
- 

El Modelo Agilent 6834B realiza la siguiente medición adicional:

Potencia total y corriente neutra

### **Sincronización de sucesos transitorios o mediciones con señales externas**

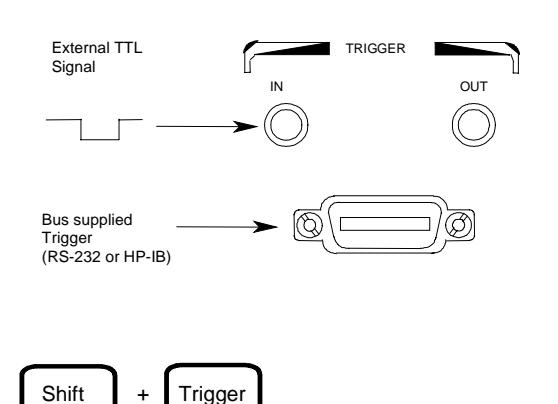

♦ Disparos aplicados a la unidad ♦ Disparos generados por la unidad

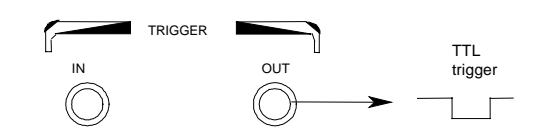

### **Funcionamiento en cuatro modos transitorios**

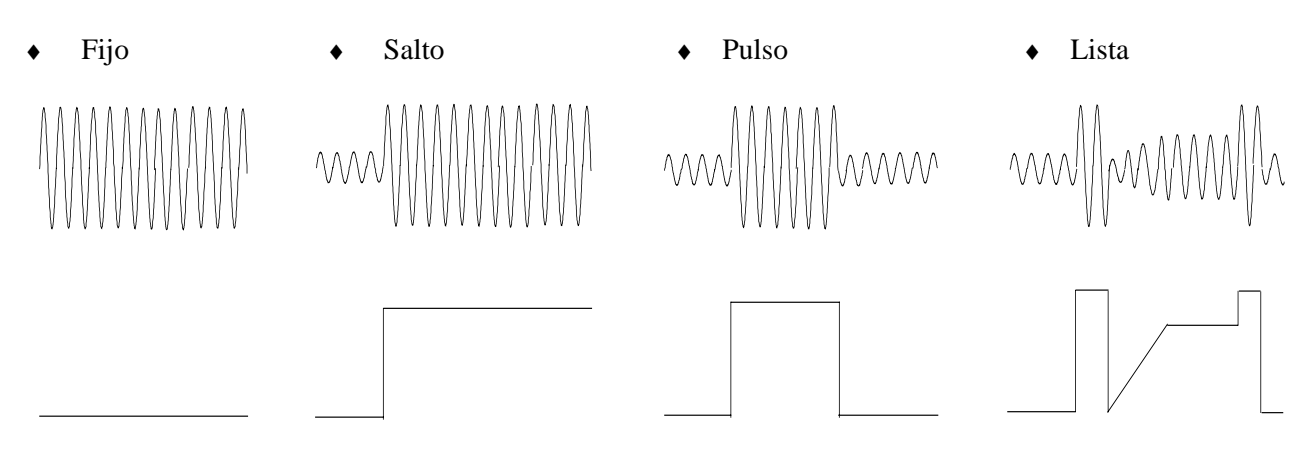

### **Funcionamiento bajo control local o remoto**

- ♦ Desde las teclas del panel frontal
- ♦ Por medio del interfaz GPIB o RS-232 integrado

### **Inclusión de funciones de seguridad**

- $\bullet$  Sobretensión
- ♦ Sobrecorriente
- ♦ Sobrepotencia
- ♦ Sobretemperatura
- ♦ Sucesos externos definidos por el usuario (vía una señal de cierre FLT)

## **Cómo utilizar el panel frontal**

Asegúrese que la unidad está encendida.

### **Desde el grupo de teclas System**

 **Local**

Pulse **Local** para activar el teclado del panel frontal si la unidad no se encuentra aún en modo local. (Si el comando Local Lockout se encuentra activo, devuelva la unidad al modo local apagándola y volviéndola a encender.)

### **Desde el grupo de teclas Function**

 **Voltage**

Pulse **Voltage** para seleccionar la función de tensión. Para seleccionar una función diferente, simplemente pulse la tecla correspondiente.

Para seleccionar la función que aparece sobre una tecla (como **Current**), pulse en primer lugar la tecla azul de cambio y, a continuación, pulse la tecla que aparece debajo de la función.

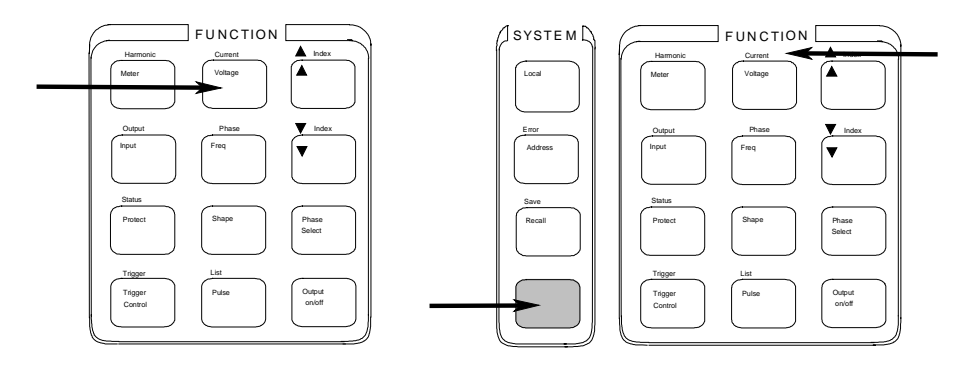

**NOTA: Pulsando Output on/off, Phase Select o (cambio) + Trigger, se activará de inmediato la función correspondiente**. Los indicadores de pantalla muestran una acción inmediata. El resto de las teclas de función contienen menús de comandos debajo de las mismas a los que se accede por medio de las teclas  $\triangle$  y  $\nabla$  después de pulsar la tecla de función. Consulte "Vista de los menús del panel frontal".

 $\blacksquare$ 

Utilice estas teclas para desplazarse por los menús de comandos de la función seleccionada.

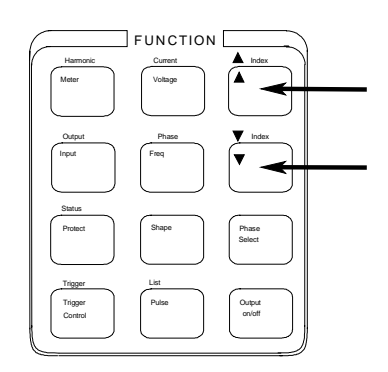

El siguiente gráfico muestra los comandos del menú de la función Voltage. Es posible que algunos de los comandos no aparezcan en todos los modelos. Los menús son rotatorios, puede regresar a la posición de comienzo pulsando repetidamente  $\blacktriangle$  o  $\nabla$ .

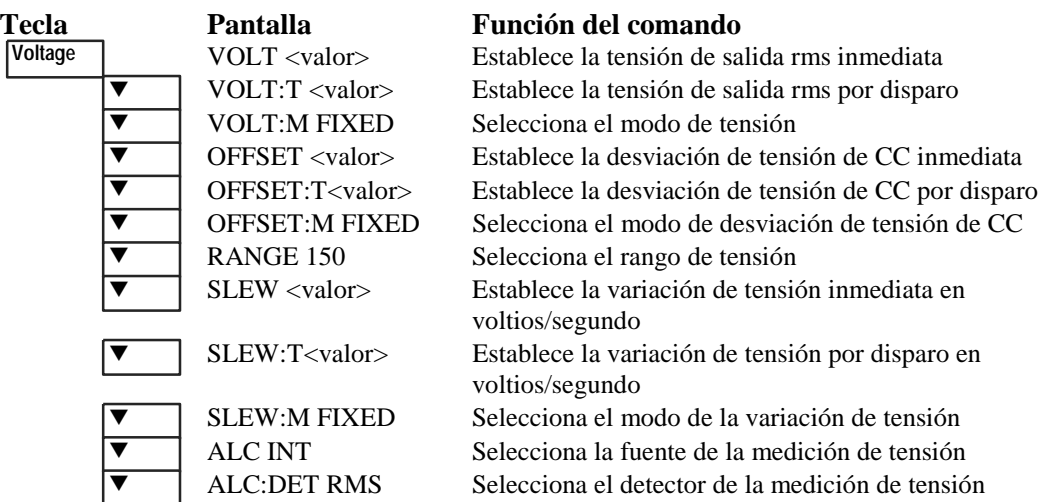

## **Desde el grupo de teclas Entry**

 $+$   $|$   $|$   $\uparrow$ 

Utilice estas teclas para aumentar/disminuir o seleccionar los parámetros del comando que se van a ejecutar. Si el parámetro es un número, utilícelas para realizar pequeños cambios en el valor. **Enter** introduce la selección y regresa a la función Meter.

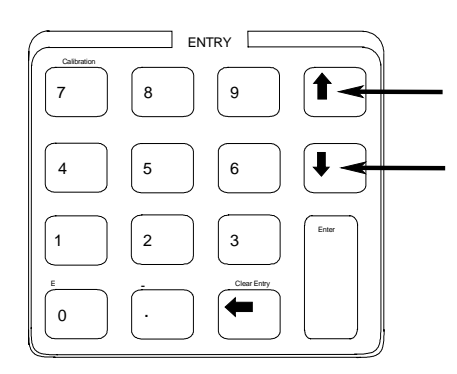

**Tecla Pantalla Descripción Voltage** - $\overline{\mathbf v}$  ,  $\overline{\mathbf v}$  $\overline{\phantom{a}}$ ∓  $\overline{\bullet}$ 

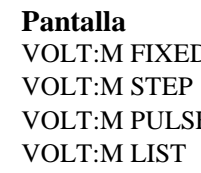

 $\bigcirc$  Establece el modo fijo Establece el modo de salto E Establece el modo de pulso Establece el modo de lista

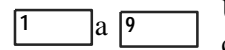

Utilice las teclas Entry numéricas para introducir directamente un valor para el parámetro del comando. Por ejemplo, para introducir un valor para el parámetro de tensión:

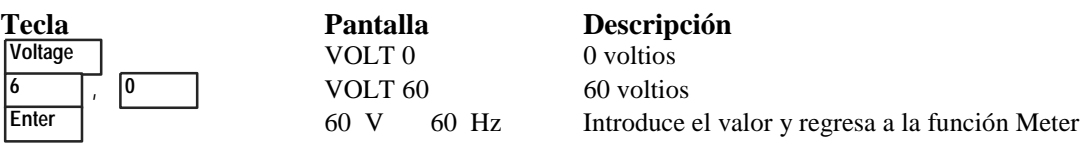

## **Algunas funciones básicas**

Asegúrese que la unidad está encendida. Utilice las teclas del panel frontal o los comandos SCPI correspondientes.

La columna de la izquierda indican las teclas del panel frontal que programan la acción indicada. Si la sintaxis de programación SCPI resulta sustancialmente diferente del comando del menú del panel frontal, se muestra entre paréntesis ( ).

El texto de la derecha describe el resultado. Si procede, la forma de onda de salida resultante se muestra debajo de la descripción.

### **Habilitar la salida**

```
 Output On/Off
```
Cuando se habilita la salida, la tensión programada aparece en la salida y se apaga el indicador Dis.

### **Selección de la fase de salida (sólo Agilent 6834B)**

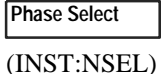

Puede especificar las fases individualmente o puede acoplarlas. Cuando se acoplan las fases, los tres indicadores de fase (φ1, φ2, φ3) están iluminados, indicando que los comandos se enviarán a las tres fases. Tenga en cuenta que el panel frontal sólo mide una fase cada vez (excepto para las mediciones de potencia total y corriente neutra).

### **Establecimiento de la tensión**

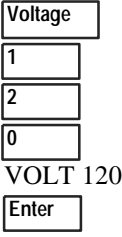

Cuando se envía este comando, la tensión de salida se establece en 120 V rms.

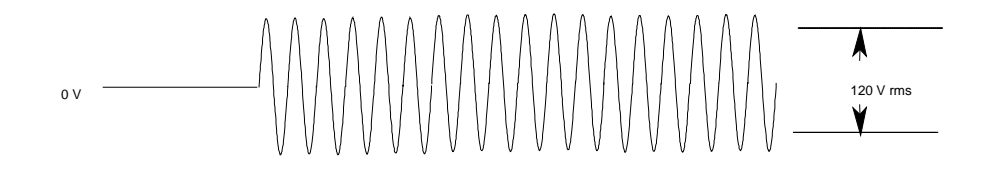

### **Establecimiento de la frecuencia**

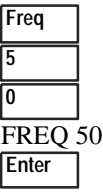

Cuando se envía este comando, la frecuencia de salida se establece en 50 Hz.

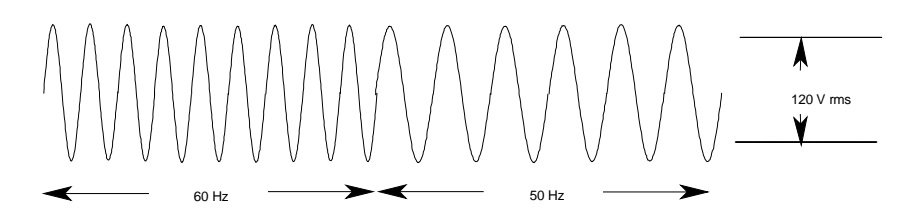

### **Establecimiento del límite de corriente rms (y de la corriente de pico en las unidades Agilent 6811B/6812B/6813B)**

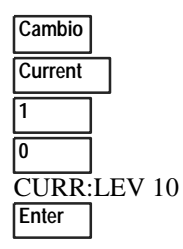

Cuando se envía este comando, el límite de corriente rms se establece a 10 A. Si se produce más corriente de la establecida por el límite programado, la amplitud de la tensión de salida se reduce con el fin de mantener la corriente rms dentro del límite especificado. Pulse **Cambio Current** y ▼ para acceder a CURR:PEAK, que le permite establecer el límite de la corriente pico en las unidades Agilent 6811B/6812B/6813B. Tenga en cuenta que el circuito de límite de la corriente pico en estas unidades actúa de forma inmediata y recorta la tensión de salida, con el fin de mantener el límite máximo programado.

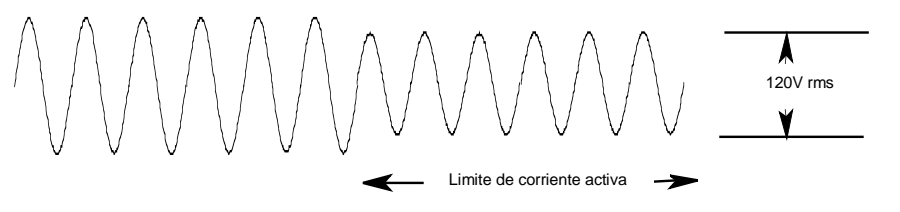

**NOTA:** El circuito de límite de la corriente rms es más lento que el circuito del límite de la corriente de pico y, según el establecimiento del límite de la corriente de pico y la carga en la salida, la unidad puede generar corrientes de pico momentáneas que pueden sobrepasar perfectamente el límite de corriente rms.

### **Selección de una forma de onda**

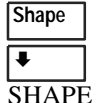

**SHAPE SOUARE Enter**

Cuando se envía este comando, la salida genera una onda cuadrada. Tenga en cuenta que la amplitud de pico a pico de la onda cuadrada es inferior a la de una onda sinusoidal cuando se programa a la misma amplitud de tensión rms.

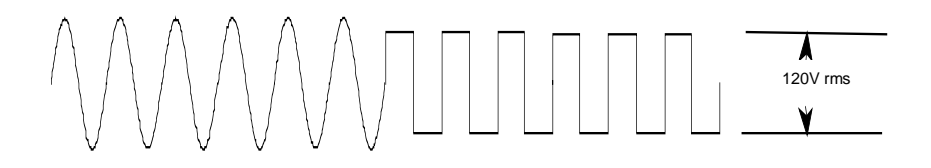

### **Programación de una función de protección**

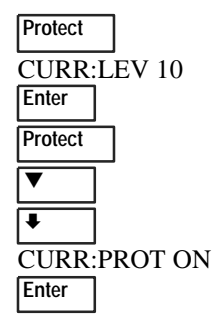

Estos comandos anulan todas las funciones de protección establecidas anteriormente y después establecen la protección de corriente, que deshabilita la salida cuando se detecta una condición de sobrecorriente. El indicador OCP se ilumina cuando se programa este comando.

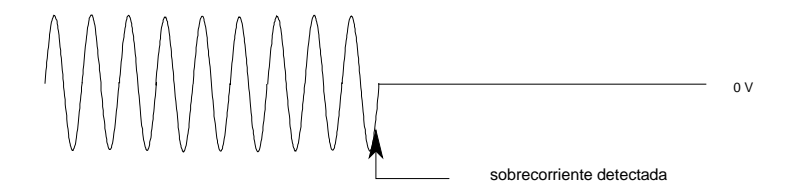

## **Medición de la salida**

Todas las medidas se basan en la lectura y posterior proceso de la información sobre la forma de onda de salida. Cuando la fuente de CA está activa, toma medidas y actualiza continuamente el medidor del panel frontal. La tecla **Meter** accede a las funciones de medición desde el panel frontal.

El comando SCPI MEASure toma **nueva** información sobre la forma de onda cada vez que se ejecuta. El comando SCPI FETCh no toma nueva información sobre la forma de onda pero extrae la información deseada de los datos de la forma de onda tomados anteriormente. Los comandos SCPI le permiten medir fases de forma individual o medirlas todas simultáneamente utilizando el comando FETCh.

### **Funciones de medida**

El siguiente ejemplo ilustra las medidas de la fuente de CA que puede ofrecer el panel frontal cuando alimenta a una carga no resistiva típica como, por ejemplo, una fuente de alimentación. Las formas de onda de tensión y corriente de la fuente de CA se muestran en la página siguiente.

**NOTA:** En las unidades Agilent 6811B, 6812B y 6813B, la tecla **Input** selecciona el acoplamiento del medidor y, por lo tanto, lo que va a medir el medidor. Las opciones son: sólo CA, sólo CC  $o CA + CC.$ 

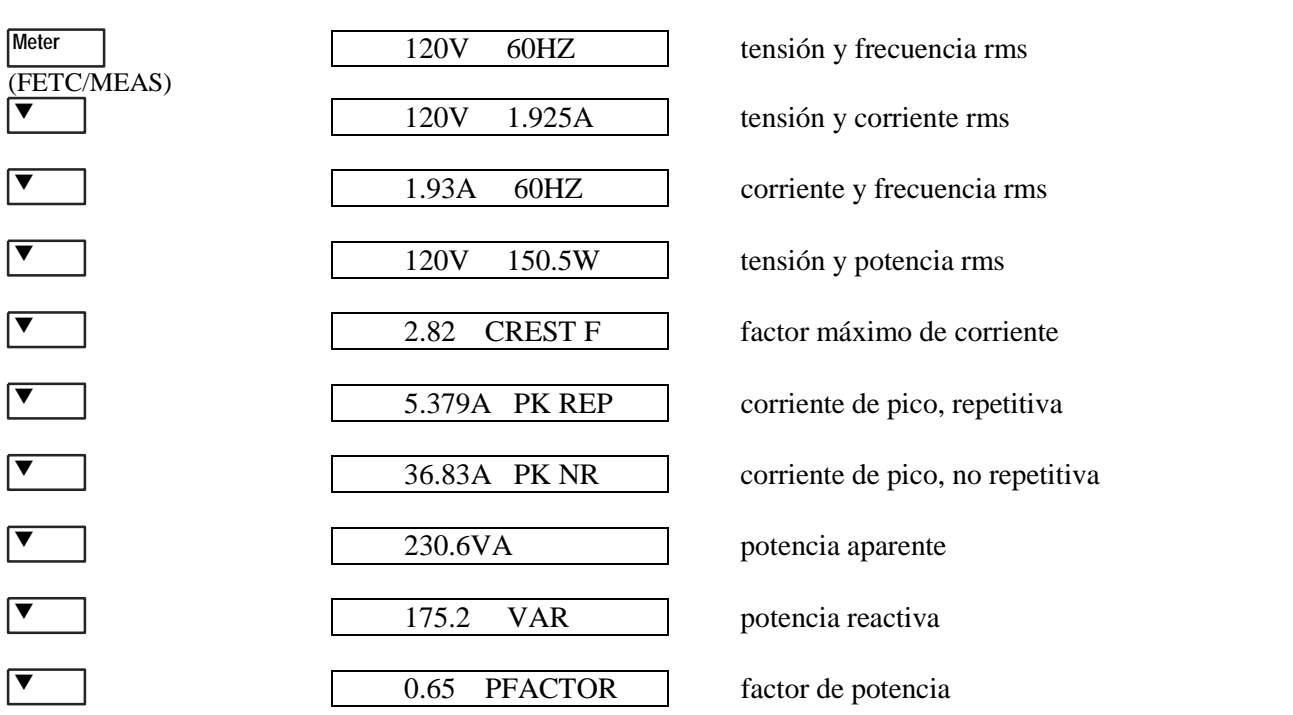

Tenga en cuenta que, además de las funciones de medida enumeradas anteriormente, la unidad Agilent 6834B también puede medir la potencia total de todas las fases y la corriente rms neutra.

### **Mediciones de armónicos**

Utilice el menú armónico para realizar las mediciones de armónicos de la corriente de salida. El siguiente ejemplo ilustra las mediciones de la magnitud de corriente devueltas entre el primer y quinto armónico. Tenga en cuenta que el primer armónico es el fundamental. El armónico 0 es el componente de CC.

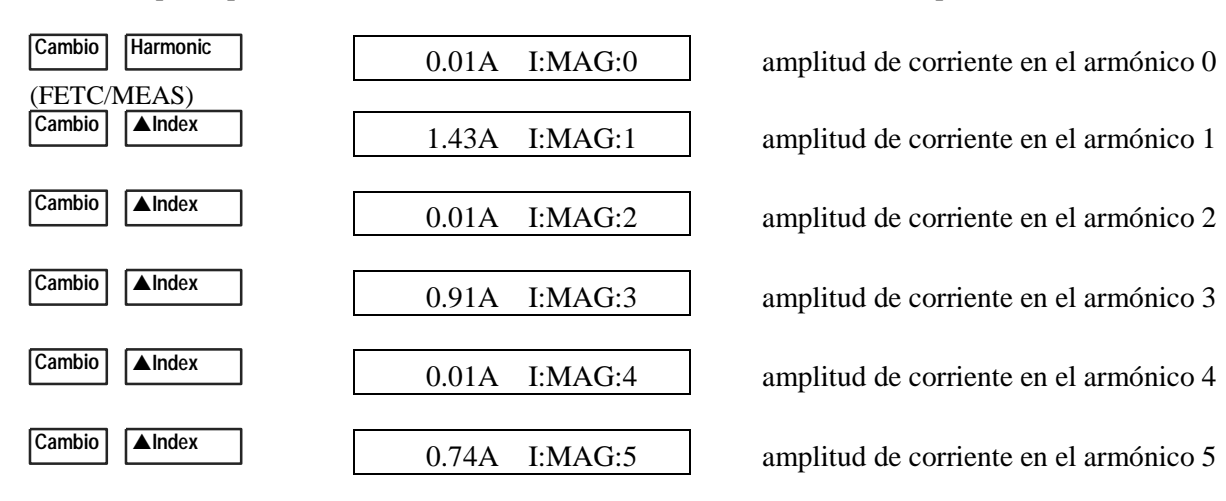

### **Formas de onda de tensión y corriente de salida**

![](_page_11_Figure_4.jpeg)

## **Programación de transitorios de salida**

Hasta el momento, la fuente de CA se ha programado con el sistema de transiciones en modo Fixed. Los siguientes ejemplos describen brevemente los modos Step, Pulse y List del sistema de transiciones, que requieren la aplicación de un disparo para aplicar el modo transitorio.

**NOTA:** Para los ejemplos que se muestran a continuación, pulse **Cambio Output**, desplácese a \*RST y pulse **Enter** para reinicializar la unidad antes de cada ejemplo. Pulse también **Enter** para acceder a cada selección o activarla.

#### **Programación de un salto de salida**

![](_page_12_Picture_289.jpeg)

Los transitorios de salto establecen un nuevo nivel de salida tras la recepción de un disparo. Cuando se envían estos comandos, la amplitud de la tensión pasa de su valor anterior a 150 V rms tras la recepción de un disparo.

Nivel TENS Nivel DISP

![](_page_12_Figure_7.jpeg)

### **Programación de un pulso de salida**

![](_page_12_Picture_290.jpeg)

Los transitorios de pulso establecen un nuevo nivel de salida tras la recepción de un disparo y regresan al nivel original tras un periodo especificado, repitiéndose tantas veces como especifique el recuento. Cuando se envían estos comandos, dos pulsos hacen que la amplitud de la tensión salte de su valor anterior a 90 V rms tras la recepción de un disparo. Cuando finaliza el periodo especificado (multiplicado por el recuento), la tensión recupera su nivel original.

![](_page_12_Figure_11.jpeg)

### **Programación de una lista de salida**

![](_page_12_Picture_291.jpeg)

Los transitorios de lista generan complejas secuencias de salida. Cuando se envían estos comandos, la amplitud de la tensión salta secuencialmente a tres niveles tras la recepción de un disparo y después recupera el nivel de tensión original. La salida permanece en cada salto de lista durante 5 segundos. Los valores entre corchetes son las referencias de índice de la lista. Utilice **Clear Entry** para borrar una lista.

![](_page_12_Figure_15.jpeg)

### **Más ejemplos de transitorios**

Los ejemplos anteriores mostraban cómo se puede emplear el sistema de transitorios para controlar la amplitud de la tensión de salida. El sistema de transitorios también puede controlar la frecuencia de salida, la fase, la forma de onda, los índices de variación de tensión y frecuencia, la desviación de la tensión y el límite de corriente de pico. Los siguientes ejemplos ilustran cómo el modo Pulse del sistema de transitorios puede generar impulsos de variación de frecuencia, forma, fase y tensión.

![](_page_13_Figure_2.jpeg)

## **Programación de sincronización y retardos por disparo**

Los anteriores ejemplos de transitorios se programaron con el fin de responder a disparos inmediatos. Sin embargo, se pueden programar también los disparos retardados y sincronizados con la fase, tal y como se muestra en los siguientes ejemplos.

#### **Sin retardo; sin sincronización con fase**

VOLT:M STEP VOLT 120 VOLT:T 150 DELAY<sub>0</sub> SYNC:SOUR IMM INIT:IMMED  **Trigger Control Voltage Cambio Trigger**

Cuando se envían estos comandos, la amplitud de la tensión cambia inmediatamente tras la recepción de un disparo.

![](_page_14_Figure_5.jpeg)

#### **Sin retardo; sincronización con fase de 90 grados**

VOLT:M STEP VOLT 120 VOLT:T 150 DELAY 0 SYNC:SOUR PHAS SYNC:PHAS 90 INIT:IMMED  **Cambio Trigger Trigger Control Voltage**

Cuando se envían estos comandos, la amplitud de la tensión cambia en el siguiente ángulo de fase de 90 grados que se produzca tras la recepción de un disparo.

![](_page_14_Figure_9.jpeg)

### **Retardo de disparo; sin sincronización con fase**

VOLT:M STEP VOLT 120 VOLT:T 150 DELAY .0167 SYNC:SOUR IMM INIT:IMMED  **Trigger Control Voltage Cambio Trigger**

Cuando se envían estos comandos, la amplitud de la tensión cambia 0,0167 segundos después de la recepción de un disparo.

![](_page_14_Figure_13.jpeg)

#### **Retardo de disparo; sincronización con fase de 90 grados**

VOLT:M STEP VOLT 120 VOLT:T 150 DELAY .0167 SYNC:SOUR PHAS SYNC:PHAS 90 INIT:IMMED  **Cambio Trigger Trigger Control Voltage**

Cuando se envían estos comandos, la amplitud de tensión cambia en el siguiente ángulo de fase de 90 grados que se produzca después de que el retardo de 0,0167 segundos haya finalizado, siguiendo a la recepción de un disparo.

![](_page_15_Figure_3.jpeg)

### **Más acerca del sistema de disparos**

En los ejemplos anteriores, se utiliza un disparo del panel frontal para generar los transitorios de salida. El disparo se muestra a 270 grados pero los auténticos disparos pueden ocurrir en cualquier fase. Sin embargo, el retardo y la sincronización de fase tienen lugar tal y como se programan.

Tenga en cuenta que el sistema de disparos utilizado en la fuente de CA proporciona una gran flexibilidad a la hora de generar disparos. La figura siguiente es un modelo simplificado del sistema de disparos. En la Guía de programación de la fuente de CA.

![](_page_15_Figure_7.jpeg)

## **Vista de los menús del panel frontal**

#### Pulse para cambiar el interfaz seleccionado de la fuente de CA de funcionamiento remoto a local (panel frontal). Pulsar esta tecla no tendrá efecto si el interfaz ya está en modo Local, Local-with-Lockout o Remote-with-Lockout. **Error Funciones Error** ERROR <valor> Muestra los códigos de error del sistema almacenados en la cola de errores SCP. Si no hay errores, aparece un 0. El indicador Err se ilumina cuando hay errores. **Funciones Address** ADDRESS <valor>
establece la dirección GPIB<br>
INTE GPIB | RS232
selecciona un interfaz selecciona un interfaz BAUDRATE 300 | 600 | 1200 2400 | 4800 | 9600<br>PARITY NONE | EVEN | ODD selecciona la velocidad en baudios selecciona la paridad del mensaje<br>selecciona el idioma LANG SCPI | E9012<br>NOUTPUTS 1 | 3 selecciona el número de salidas<sup>1</sup> **Save Local Address Recall Teclas SYSTEM**

#### **Funciones Save**

Pulse para grabar un estado de la fuente de CA existente en la memoria no volátil.

Pueden grabarse hasta 16 estados (0-15). **Funciones Recall**

Pulse para colocar la fuente de CA en un estado grabado previamente. Se pueden recuperar hasta 16 estados (0-15).

 **Cambio**

Pulse y suelte en primer lugar esta tecla de cambio azul para seleccionar una función de cambio. Al pulsar esta tecla se ilumina el indicador Cambio.

#### **Teclas FUNCTION**

#### **Harmonic**

ectura>° V:PHASE: <indice><br>
<lectura> N:MAG: <indice>

<lectura>° N:PHASE: <índice><br><lectura> CURR:THD

 **Meter**

## **Funciones Harmonic**<br> **Euraber 1:MAG: <indice>** magnitud corrivant

magnitud corriente armónico<br>fase corriente armónico <lectura>° I:PHASE: <índice> fase corriente armónico <lectura>V V:MAG: <índice> magnitud voltaje armónico magnitud corriente neutra armónico<br>fase corriente neutra armónico <lectura> CURR:THD % total distorsión corriente armónico % total distorsión voltaje armónico

Las funciones Meter continúan en la próxima columna

#### **FUNCTION Keys**

#### **Funciones Meter** <lectura>V <lectura>Hz voltaje rms y frecuencia <lectura>V <lectura>A voltaje rms y corriente rms <lectura>A <lectura>Hz corriente rms y frecuencia <lectura>V <lectura>W voltaje rms y potencia <lectura> CREST F factor máximo de corriente <lectura>A PK REP corriente pico, repetitiva<br>
<lectura>A PK NR corriente pico, no repetiti <lectura>A PK NR corriente pico, no repetitiva<br>
sectura>VA corriente pico, no repetitiva <lectura>VA potencia aparente

<lectura> VAR potencia reactiva<br><lectura>W TOTAL potencia total toda potencia total todas las fases<sup>1</sup><br>factor de potencia <lectura>A NEUTRAL corriente neutra rms<sup>1</sup>

#### **Output**

<lectura> PFACTOR

**Input**

![](_page_16_Picture_389.jpeg)

#### **Status Prot**

![](_page_16_Picture_390.jpeg)

#### **Trigger Trigger Control**

![](_page_17_Picture_427.jpeg)

#### **Current**

 **Voltage**

![](_page_17_Picture_428.jpeg)

#### **Phase Freq**

![](_page_17_Picture_429.jpeg)

#### **Shape**

![](_page_17_Picture_430.jpeg)

#### **List Pulse**

![](_page_17_Picture_431.jpeg)

![](_page_18_Picture_0.jpeg)

Funciones Index ▼ ▲

 Estas son teclas de cambio Index que se utilizan para desplazarse por las funciones con índices. Pulse estas teclas para obtener los enteros 0 a 50 de la lista de armónicos, o 0 a 99 de la lista de puntos. Mantenga pulsadas estas teclas para acceder rápidamente a cualquier posición de la lista de armónicos o la lista de puntos.

#### **Funciones** ▼ ▲

Estas teclas le permiten moverse por las opciones de una lista de comandos.

Las listas de comandos son circulares, se puede volver a la posición iniciar pulsando repetidamente cualquiera de las teclas.

![](_page_18_Picture_6.jpeg)

Esta tecla sólo se aplica a las fuentes de CA trifásicas. Pulsando esta tecla sucesivamente se selecciona las fase uno, la fase dos, la fase tres y las tres fases.

 **Output On/Off**

Esta tecla activa y desactiva la salida. Cuando está desactivada, la salida de la fuente de CA está deshabilitada y el indicador **Dis** encendido.

#### **Teclas ENTRY**

![](_page_18_Picture_11.jpeg)

 $\ddot{\phantom{0}}$ 

Estas teclas le permiten desplazarse por las opciones de una lista de **parámetros** que se aplican a un comando específico. Las listas de parámetros son circulares, puede volver a la posición iniciar pulsando repetidamente cualquiera de las teclas. Si el comando tiene un rango numérico, estas teclas aumentan o disminuyen el valor existente. Fasta son teclas de cambio métodos con indíces. Pulse estas teclas le cambio métodos con indíces. Pulse de seleccionables de apinton for a seleccionable en Agilent 6834B - and the seleccionable en Agilent 6834B - and the

![](_page_18_Picture_267.jpeg)

Las teclas numéricas 0 a 9 se utilizan para introducir valores numéricos.

![](_page_18_Picture_15.jpeg)

 **Enter**

− Pulse Cambio y esta tecla para introducir un menos. Pulse esta tecla directamente para introducir un punto decimal.

Hasta que pulse la tecla Enter, los valores o parámetros introducidos con el resto de las teclas Entry se visualizarán pero no quedarán introducidos en la fuente de CA.

![](_page_18_Picture_18.jpeg)

⇚

**E**<br>
Pulse Cambio y esta tecla para introducir un exponente.

**Clear Entry** Pulse Cambio y esta tecla para cancelar una entrada de teclado y anular el valor. **Cuando edite una lista**, al pulsar Clear Entry se truncará o eliminará la lista en el punto de la lista visualizado en ese momento. Pulse esta tecla directamente para retroceder y

borrar el último dígito introducido

 **7**

**Calibration** Pulse Cambio y esta tecla para acceder al menú de calibrado. Consulte el apéndice B de la Guía del usuario para obtener más información.

#### **Notas:**

- 1 Válido sólo para el Modelo Agilent 6834B
- 2 Válido sólo para los modelos Agilent 6814B, 6834B y 6843A
- 3 Válido sólo para los modelos Agilent 6811B, 6812B y 6813B

4 Fase seleccionable en Agilent 6834B

5962-0841

![](_page_19_Picture_1.jpeg)

![](_page_19_Picture_2.jpeg)

**Agilent Technologies**